*Formular-Infos*

musikum

## SIE MÜSSEN DAS PROGRAMM ADOBE ACROBAT READER DC© VERWENDEN, UM DIESES FORMULAR AM BILDSCHIRM AUSFÜLLEN UND ABSPEICHERN ZU KÖNNEN.

Ältere Acrobat-Versionen (oder z.B. das Apple-Programm "Vorschau") unterstützen viele Funktionen des Formulars nicht.

Mit dem Klick auf den Download-Link des Formulars wird dieses üblicherweise direkt in Ihrem Browser geöffnet. VERWENDEN SIE DIESES FORMULAR NICHT UND SPEICHERN SIE ES AUCH NICHT AB, DA ES NICHT FUNKTIONIEREN WIRD!

## RICHTIGE VORGANGSWEISE:

Klicken Sie wie folgt auf den Titel des Formulars, um das Menü zum Abspeichern auf Ihrer Festplatte, bzw. im Download-Ordner zu öffnen:

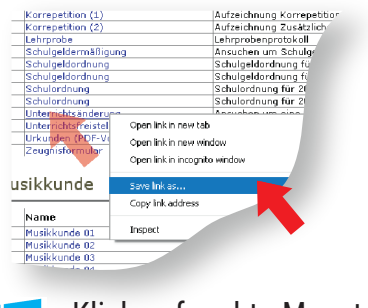

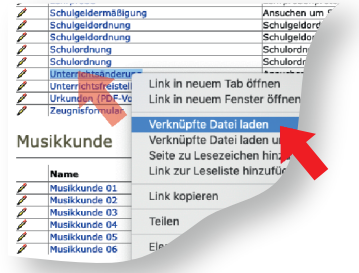

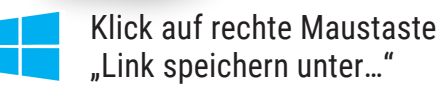

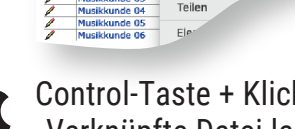

Control-Taste + Klick "Verknüpfte Datei laden (unter)…"

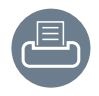

DRUCKEN: verwenden Sie bitte die im Formular eingebaute Druckfunktion, um nur die benötigten Seiten auszudrucken.

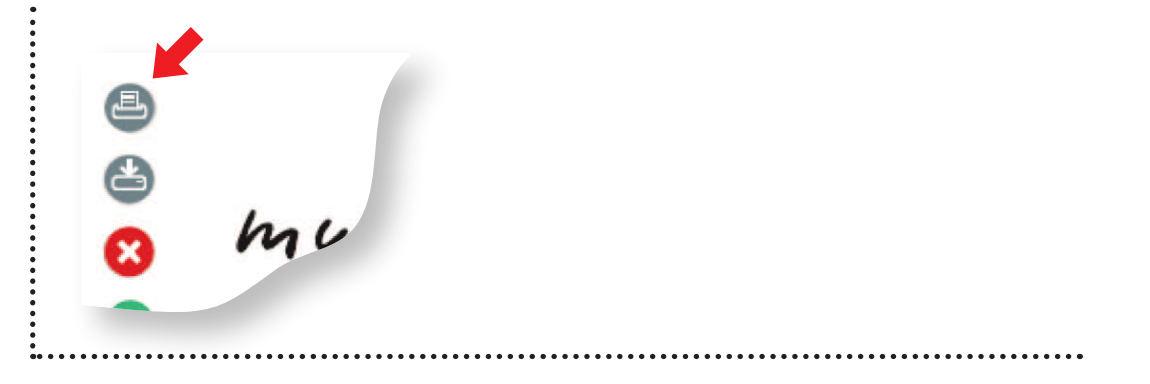

a musikum

## *Unterrichtsänderung*

hort sich gut an

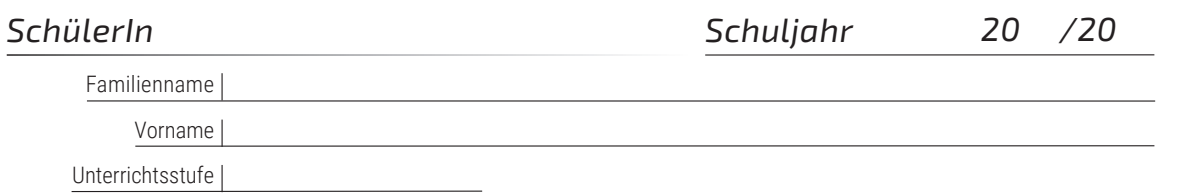

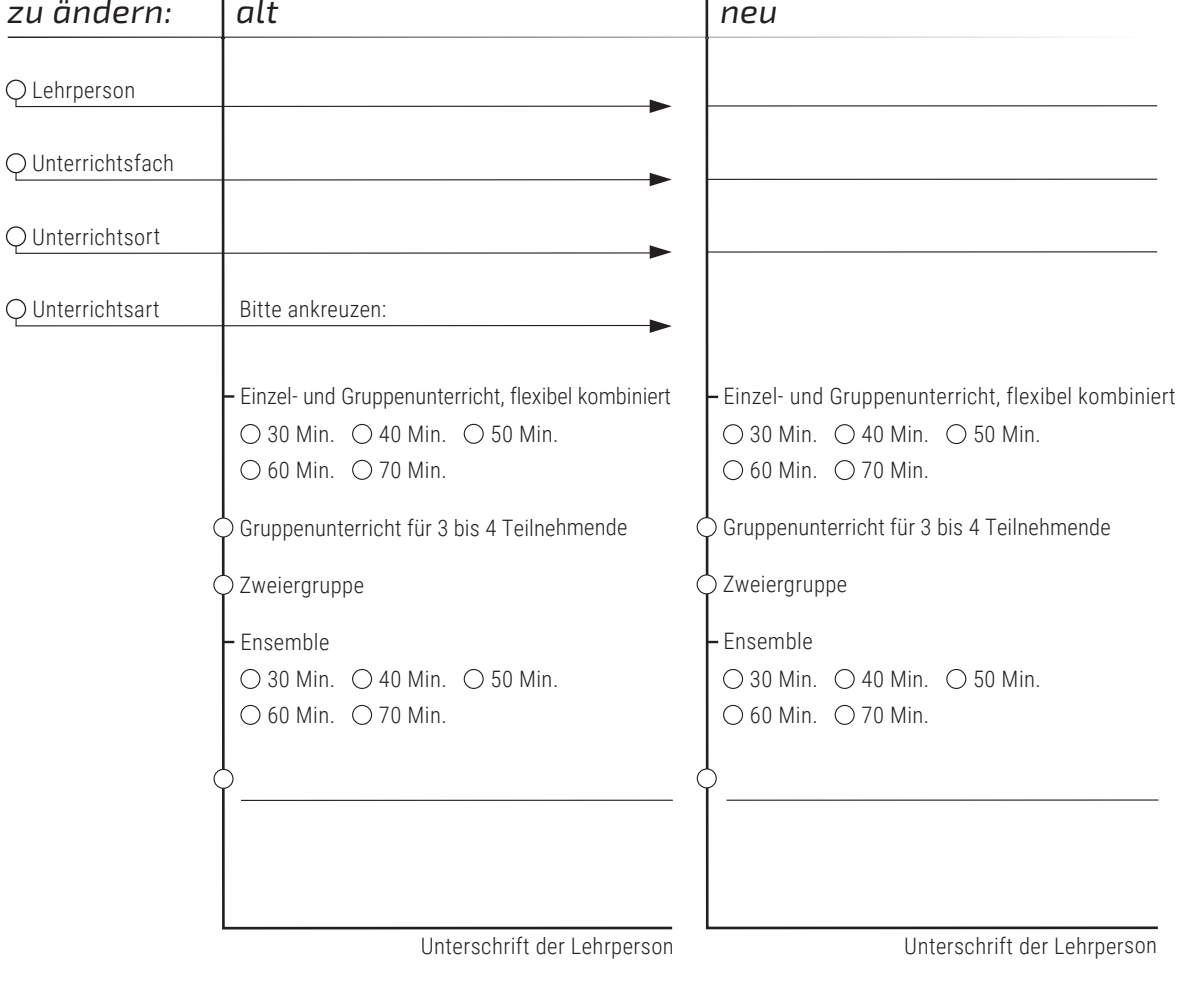

## *Bestätigung*

Abgelehnt Genehmigt *Bitte nicht ausfüllen!* Ort | Datum Unterschrift Erziehungsberechtigte/r bzw. Angemeldete/r Ort | Datum Unterschrift Musikschuldirektion *www.musikum.at*